## ICSC Registration Directions

1. *Go to the ICSC Website:* [htps://icsc](https://icsc-fsu.com/)-fsu.com/

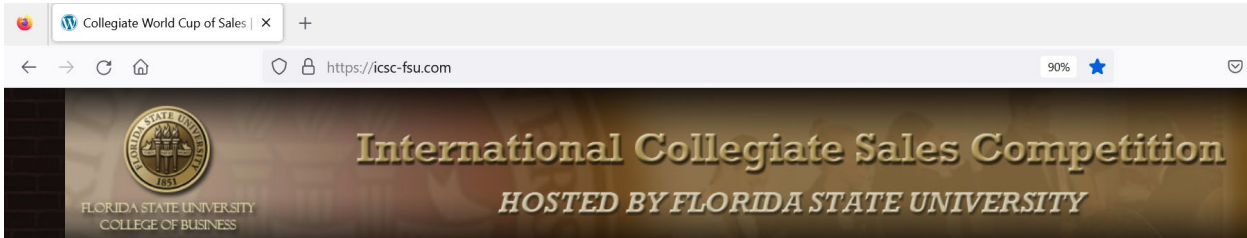

2. On the right-side panel, *log in* using the credentials provided by email.

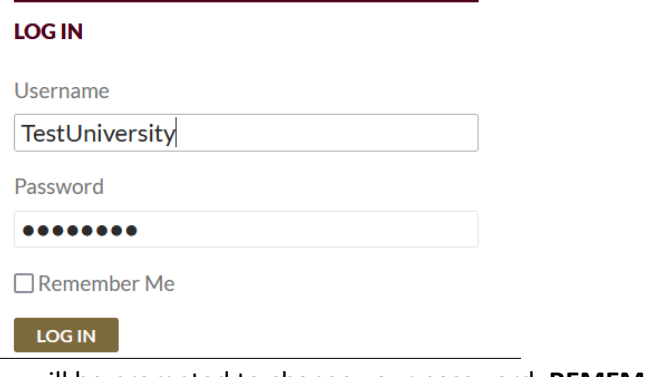

3. You will be prompted to change your password. **REMEMBER your new password.**

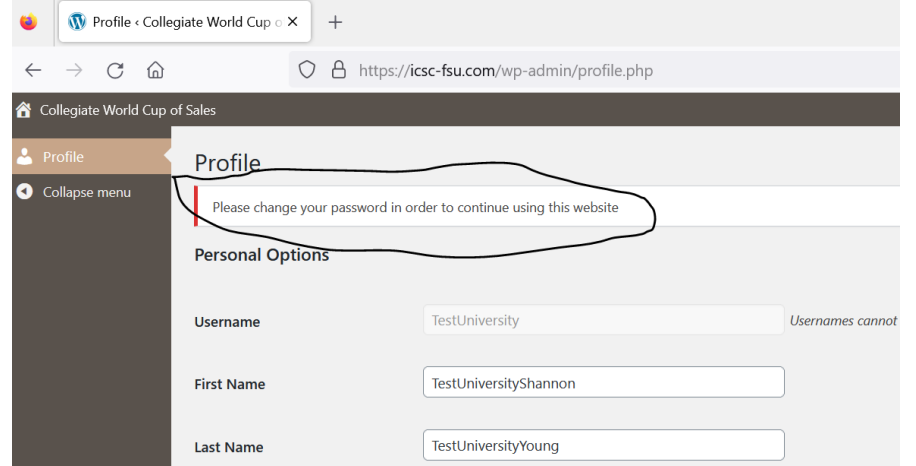

4. Under Account Management, *click* on the "Generate Password" buton.

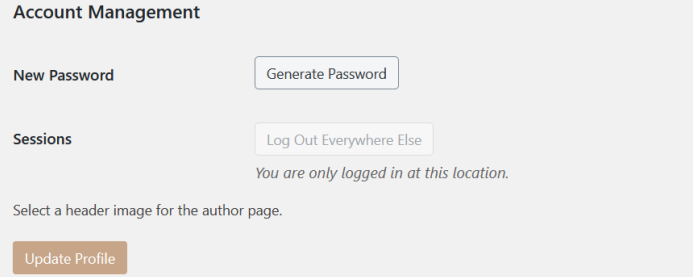

5. *Highlight* the generated password and type a new password you will remember and or write it down. You want to create a STRONG password so include leters and numbers. *Then click* "Update Profile".

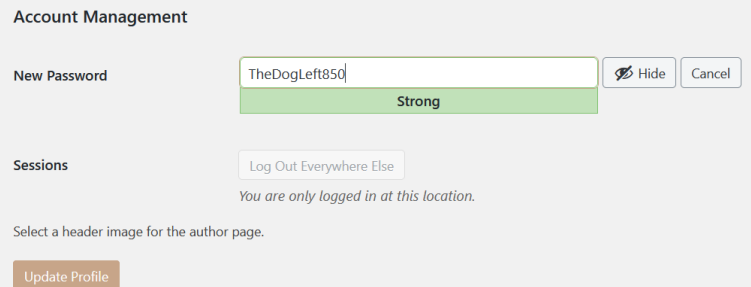

6. Towards the top of the screen in green you will see Profile updated. This lets you know you did the process correctly. *Click* the "Collegiate World Cup of Sales" link to go back to the ICSC Website Home Page.

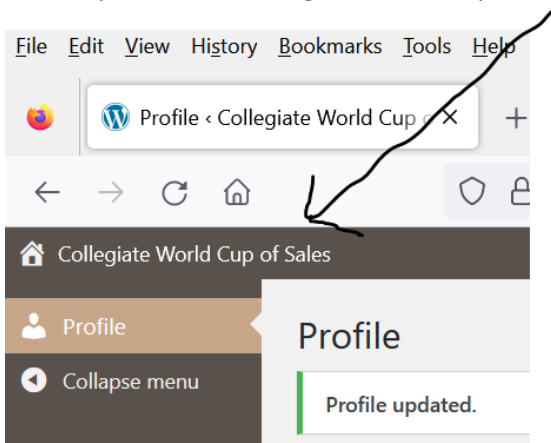

7. On the right-side panel, under "Welcome" you will see both the "University Registration" link and the "University Participation" link. Completion of the University Registration Form is DUE NOW. Completion of the University Participation Form is DUE Monday, September 30, 2024.

As there are changes be sure to update the information on these forms as this is how you communicate with us. Be sure names and emails are accurate so that everyone receives important competition and event information. You may make corrections and updates to both forms until the deadline of **Monday, September 30, 2024**. To update either form click on the proper link and complete the open form fields.

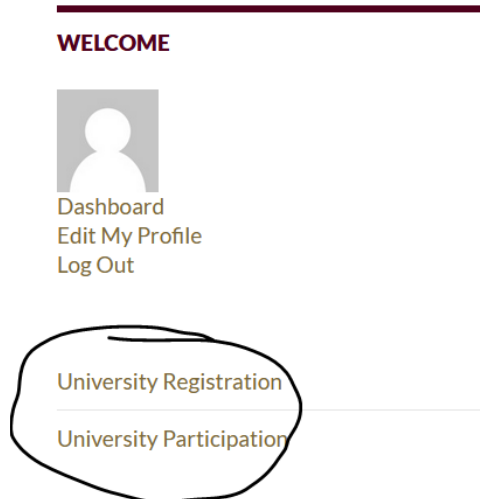

**8.** A�er comple�ng the form fields, **BE SURE** to *press* the "SUBMIT" buton to save your entries. **Always Log In**  and Log Out as this form will time out your session.